## Ready to Edit like an English Teacher? Cite with EasyBib

Using an online citation generator is great, but not flawless. If you choose to use a generator like EasyBib it is your responsibility to edit each citation carefully to check for mistakes before turning in your work for a grade.

Create an account, log in, and choose MLA 8.

Be sure you understand the parts that create a complete citation and its formatting to catch any errors in punctuation, capitalization, or content.

For example, here is a book entry entered into EasyBib with its ISBN:

Dobie, Ann B. Theory into Practice: an Introduction to Literary Criticism. Stamford, CT, Cengage Learning, 2015.

It looks almost perfect except your English teacher will probably notice it did not follow the MLA 8 rule of capitalizing the first word after a colon. You will need to fix it!

This is an entry for a PDF of *How to Read Literature like a Professor*. Entered as a website, here is the result:

A Lively And Entertaining Guide To Reading Between The Lines, and By Thomas C. Foster.

This is incomplete, incorrect, and will not be acceptable as a citation. You need to enter the missing pieces of the citation. EasyBib lets you do this by manually adding information into its template wherever the bubbles appear highlighted in orange. Make sure you search the website like a detective to locate all missing pieces. In addition, articles in the title should not be capitalized.

Next, an entry exported from a database right into EasyBib:

'When Is Criticism Unfair?" The New York Times Book Review, July 2016, p. 31(L). Literature Resource Center, go.galegroup.com/ps/i.do? p=LitRC&sw=w&u=mtlib 2 1037&v=2.1&it=r&id=GALE|A442556870&asid=a45b5f 6d0fe78c100a564a744338c277.

This entry looks nice although the URL's spacing needs work to eliminate gaps. However, your perceptive English teacher will be suspicious (considering the source) that an author's name is missing. By comparing the entry to the database article, it is easy to see that there was an author included! Make sure you edit this entry too!

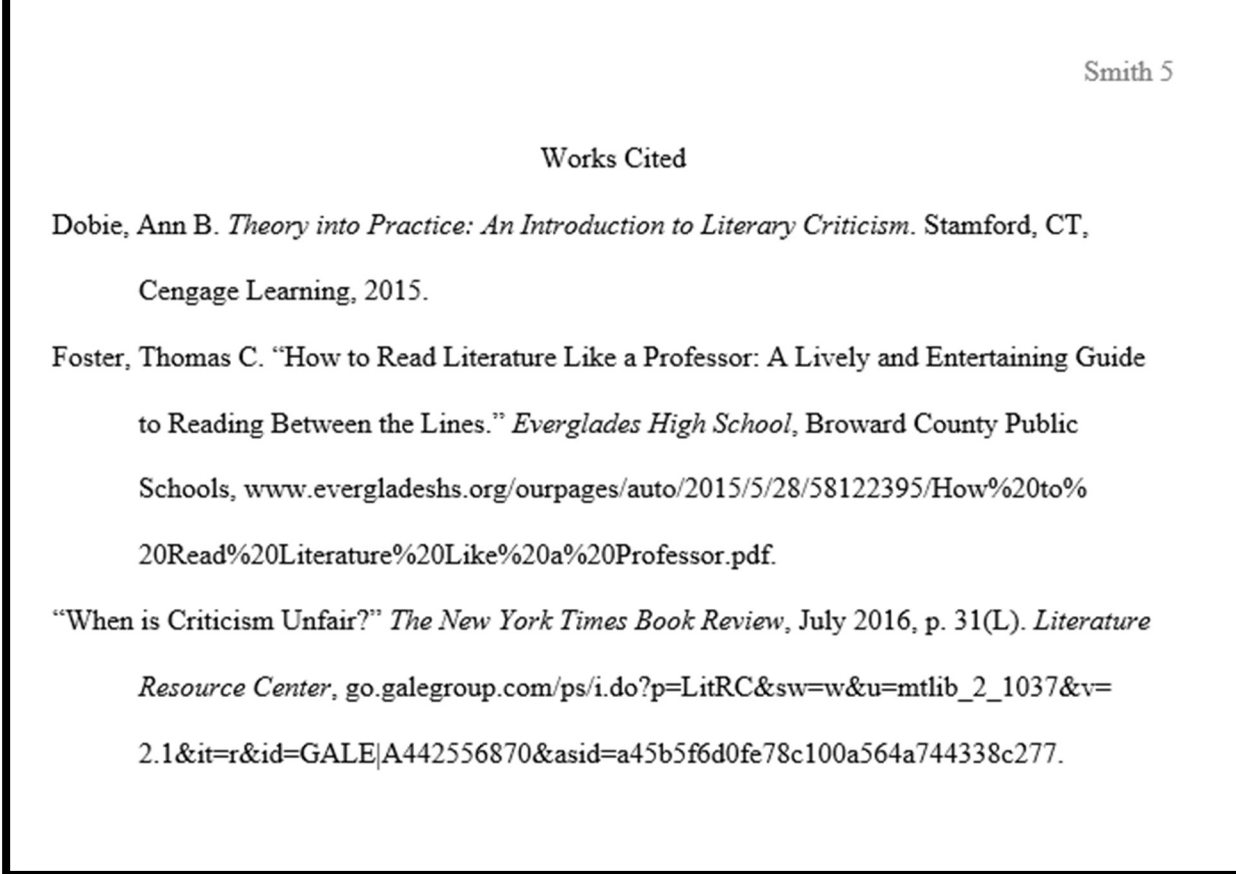

## $\checkmark$  Check for the following:

 $\Box$  Heading and page number

- $\Box$  The entire page (including the heading) is in Times New Roman 12 point font, double spaced
- Works Cited entries are in alphabetical order
- Large gaps are filled by spacing the URL properly
- $\Box$  Each entry ends in punctuation
- $\Box$  The author's (and possible coauthors) name is formatted properly
- $\Box$  Titles are in quotation marks for articles and italics for books and magazines
- Words in the title are capitalized correctly  $\frac{http://www.grammarcheck.net/capitalization-in-titles-101/}{$
- $\Box$  The first letter of the first word after a colon is capitalized
- No words should be in ALL CAPS
- Hanging indents
- Every entry in your works cited should be referenced in your paper (in-text citations)
- $\Box$  All resources cited in your paper (with in-text citations) have corresponding entries in your works cited

If you have questions regarding any citation rules, please ask a teacher or librarian.

\*\*\*Using an online citation creator may be a time saver if you create an entry for every piece of research you find. When writing a paper and you have not used all your resources, simply delete unused entries from your EasyBib list before exporting into a Works Cited page.